# 5 мая 2020

# **Тема урока: «Разработка учебной презентации» Практическая работа № 9**

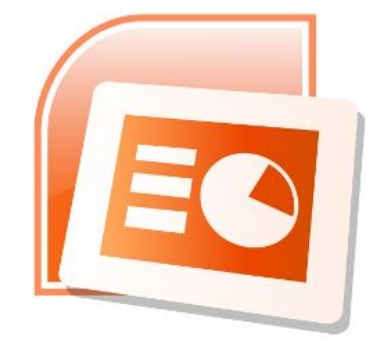

*7 класс*

## **Цели и задачи урока:**

1. Закрепить навыки создания анимации с помощью программных средств MS PowerPoint

# **План работы**

В современном мире слово презентация постоянно на слуху. Презентация нового автомобиля, презентация нового музыкального альбома, продукта, фильма и так далее. А задумывались ли вы, что такое презентация? Если говорить простыми словами, **презентация** – это знакомство с чем-то новым, причём в наглядной и очень выгодной форме. Современная реклама не мыслима без презентации.

### *Сегодня мы с вами, используя все полученные знания, создадим презентацию .*

## **Для этого необходимо:**

Продумать план презентации;

Найти необходимый материал, который будет

представлен на слайдах;

Создать и при необходимости откорректировать слайды;

Собрать презентацию;

#### **Памятка по созданию презентаций**

**Планируя презентацию нужно, прежде всего, определить её цель. Затем выбрать шаблон.** 

**Так же мы помним, что слайды должны быть выдержаны в одном графическом стиле. Этого так же можно добиться, воспользовавшись одним из дизайнов презентации, в которых уже профессиональными художниками заданы цветовая гамма, фоновый рисунок, параметры форматирования текстовых и других объектов.**

**Кроме того, вы можете выбрать готовый макет слайда, на котором уже отмечены места расположения определённых объектов.**

**Но, несмотря на то, что разработчики программы создали огромный выбор готовых шаблонов, вы сами можете редактировать, изменять и наполнять свою презентацию как захотите.**

**Расположить слайды в нужной последовательности, то есть собрать или смонтировать презентацию проще всего в режиме сортировщика слайдов, выполняя операции перетаскивания, вырезания, копирования в буфер обмена, вставки из буфера обмена, а также удаление слайдов.**

**Готовую презентацию можно распечатать на бумаге или на прозрачной плёнке, а также можно демонстрировать на компьютере или с помощью мультимедийного проектора.**

**Как вы видите, умение создавать презентации — это очень важный и полезный навык, который пригодится вам как в процессе обучения, так и в процессе работы. Ведь используя в презентации текст, звук и анимацию, вы тем самым задействуете различные виды памяти аудитории и помогаете вашим слушателям лучше запомнить и усвоить нужный вам материал.**

# **Перейдём к практической части урока.**

**Первое задание.** Нужно создать презентацию, состоящую из четырёх слайдов, о своих любимых занятиях. Подобрать фон и оформление презентации.

#### **В презентации будет:**

**первый** – титульный слайд; **второй** слайд будет содержать некоторые сведения о тебе; **на третьем** слайде будут перечислены твои любимые занятия; **на четвёртом** будут содержаться более подробные сведения об одном из твоих любимых занятий.

**Второе задание**. В презентации «Мои увлечения» расставить управляющие кнопки, так чтобы были организованы переходы между слайдами. Добавить анимации для объектов и эффекты перехода слайдов. С помощью гиперссылок сделать возможным переход от пункта Компьютер на слайд компьютер. И установить автоматический режим смены слайдов через три минуты.

**Создать презентацию вам поможет инструкция (16 мин. 47 с.)** https://www.youtube.com/watch?time\_continue=933&v=sw9fi53vAAw&feature=emb\_logo

Работу прислать учителю!

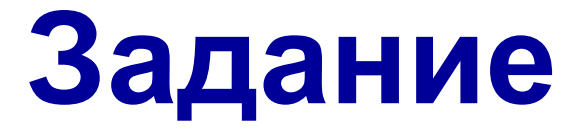

**(для тех, у кого нет возможности выполнить презентацию)**

# **Подготовить доклад (реферат) на тему «Интересные мультимедиа устройства»**